# In parallel shell i get "An error occurred. Please contact administrator"

32 admin August 29, 2024 <u>Common Errors & Troubleshooting</u>, <u>Features & Functionalities</u> 9490

## In Parallel Shell I get the following "An error occurred. Please contact the administrator"

**Overview:** This article explains how to resolve the error "An error occurred. Please contact the administrator" when using the parallel shell.

Make sure that in your MySQL configuration file(/etc/my.cnf), the variables "user connections" and "max connections" are configured such that they are set 1.5 times the value that is set for the mExec concurrency variable in Settings ->General -> Miscellaneous.

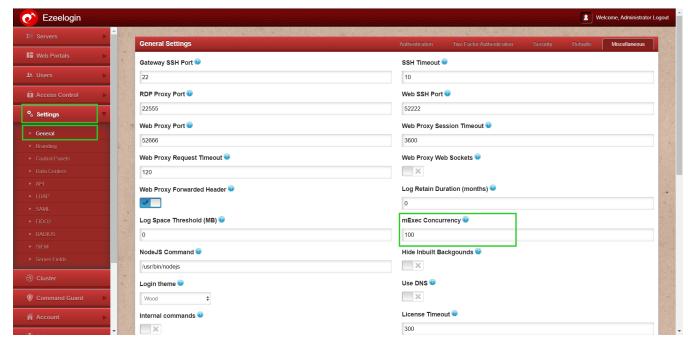

**mExec concurrency:** Set the concurrency level for mExec/Parallel shell. This variable determines the number of processes that would be invoked simultaneously to execute commands on multiple servers in the mExec list. The higher the value, the faster the command would run to completion but the server load on the Ezeelogin ssh gateway server would rise proportionally. This is helpful to limit the resource utilization on the Ezeelogin SSH gateway server.

#### **Related Articles:**

Parallel Shell - How to use it?

How to grant Parallel Shell privilege to a user?

#### How to increase the speed of execution in the parallel shell'

How to copy a file to a remote server or group of servers behind the SSH jump host? how do I create a list of servers where I would like to execute my command in parallel?

### Online URL:

https://www.ezeelogin.com/kb/article/in-parallel-shell-i-get-an-error-occurred-please-contact-administrator-32.html